James Omerza MBA 614 Final Project

## **Executive Summary**

As the Advancement Chair for my Boy Scout Troop, I am responsible for tracking merit badges, rank advancements, courts of honor, leadership positions etc. I currently use three different systems to track this information: (1) etrailtoeagle.com, (2) BSA Internet Advancement, and (3) Excel. The website etrailtoeagle.com is a third-party subscription site that parents, leaders and committee members can access and edit. This is a comprehensive site that tracks almost everything that happens in the troop. Unfortunately, it only allows the user to see one scout's information at a time unless you print a report that is not very easy to read or manipulate. The BSA Internet Advancement is the Boy Scouts of America official advancement site that only the Advancement Chair has access to. The only thing that is entered on this site is rank advancements and merit badges and their respective dates earned. This information is transmitted to the local Boy Scout Council. Finally, in order to view and track all of this information in one location in an easy to read format, I create a separate Excel file that contains a summary of all of the advancement information. Each time I receive advancement information from one of the scouts, I have to update the information in these three places. In addition, because parents and leaders can access and edit etrailtoeagle.com, sometimes merit badges and advancement has been recorded, but I am unware of the change. This problem is faced by almost every Advancement Chair that uses etrailtoeagle.com.

My VBA solution focuses on the scout merit badges and performs three basic steps:

- 1. Pull and format merit badge information from Internet Advancement
  - a. Login and pull Troop Information
  - b. Login and pull Team Information
  - c. Login and pull Crew Information
- 2. Login, pull and format merit badge information from eTrailToEagle.com
- 3. Produce a comparison report

## **Implementation Documentation**

To make the file user friendly, a new tab on the ribbon was created with a button for each of the operations.

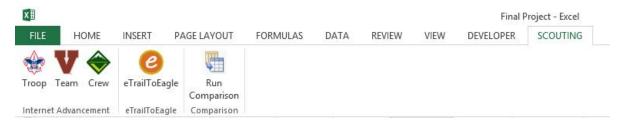

### 1. Pull and format merit badge information from Internet Advancement

Because Internet Advancement tracks Troop, Team and Crew information separately, a separate username and password must be entered onto the website for each in order for the user to access all information. When the user clicks the Troop button, they are prompted to sign in using the troop username and password first with the following message box:

|                |                   | Username and Pass                            |                        |    |
|----------------|-------------------|----------------------------------------------|------------------------|----|
|                |                   | for the Troop when pro<br>and Crew ID later. | mpted. You will have a | in |
| opportunity to | o enter your ream | and Crew iD later.                           |                        |    |
|                |                   |                                              |                        |    |

Once the user has clicked the "OK" button, Internet Explorer is opened, made visible and is directed to the Internet Advancement login page. Once the user has signed in, the program automatically manipulates the page through object clicks to get to the first scout's list of merit badges starting with the letters A through C. The program creates a new tab with the name "TroopCouncilRecords" after deleting any files with that name already appearing in the workbook. The program then goes through the HTML file to pull the first scout's dates earned for merit badges A-C while creating a list of the numbered merit badges on the "TroopCouncilRecords" sheet. The program then clicks to the next list of merit badges D-K and performs the same task. This is repeated until all of the dates for the first scout have been placed onto the sheet next to the proper merit badge name. The program then runs this same set of procedures for each of the scouts listed on the site. The program counts the number of scouts on the site in order to do this. The program then performs an autofit for the rows and columns for this sheet. The result is a list of scouts at the top of the columns and list of merit badges along the rows as shown below:

| ort | A B                            | C          | D           | E           | F           | G              | 11            |
|-----|--------------------------------|------------|-------------|-------------|-------------|----------------|---------------|
| 1   |                                | Kael Bybee | Noah Dansie | Gideon Gomm | Sam Lorenzo | Alec Okelberry | Jordan Packer |
| 2   | 1 American Business            |            |             |             |             |                |               |
| 3   | 2 American Cultures            |            |             |             |             |                |               |
| 4   | 3 American Heritage            |            |             |             |             |                |               |
| 5   | 4 American Labor               |            |             |             |             |                |               |
| 6   | 5 Animal Science               |            | 3/30/2013   |             |             |                | 3/30/2013     |
| 7   | 6 Animation                    |            |             |             |             |                |               |
| 8   | 7 Archaeology                  |            |             |             |             |                |               |
| 9   | 8 Archery                      |            |             |             |             |                | 7/30/2013     |
| 10  | 9 Architecture                 |            |             |             |             |                |               |
| 11  | 10 Art                         |            | 3/23/2013   |             |             |                | 1/18/2013     |
| 12  | 11 Astronomy                   |            |             |             |             | 3/30/2013      |               |
| 13  | 12 Athletics                   |            |             |             |             |                |               |
| 14  | 13 Automotive Maintenance      |            |             |             |             |                |               |
| 15  | 14 Aviation                    |            |             |             |             |                |               |
| 16  | 15 Backpacking                 |            |             |             |             |                |               |
| 17  | 16 Basketry                    |            |             |             |             |                |               |
| 18  | 17 Bird Study                  |            |             |             |             |                |               |
| 19  | 18 Bugling                     |            |             |             |             |                |               |
| 20  | 19 Camping*                    |            |             |             |             |                | 10/29/2014    |
| 21  | 20 Canoeing                    |            |             |             |             | 8/2/2013       |               |
| 22  | 21 Carpentry (2010 Historical) |            |             |             |             |                |               |
|     | - 1. State - 1999 (1993) - 551 |            |             |             |             |                |               |

When the user clicks on the Team button, the program prompts the user to enter their Team username and password with a message box as shown below:

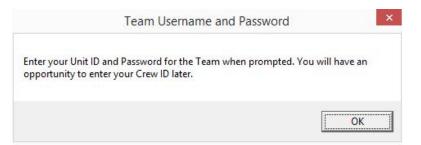

The above process for the Troop is then repeated for the Team and Crew. The result is three tabs in the workbook for the Crew, Team and Troop (in that order) as shown below:

|    | 4    | )   | E.     | Comparison                      | eTrailTo | Eagle    | CrewCouncilR | ecords | TeamCo | uncilRecords | TroopCouncill | Records    | (+) |
|----|------|-----|--------|---------------------------------|----------|----------|--------------|--------|--------|--------------|---------------|------------|-----|
| 77 | - 74 | c . | Cia:   |                                 | *        | 11/1/201 |              |        |        |              | 2/0/2014      | 2/24/2012  | -   |
| 26 | 25   | 5 ( | Citize | nship in t <mark>h</mark> e Com | munity*  |          |              |        |        |              |               | 11/10/2012 |     |
| 25 | 24   | 4 ( | Cinem  | natography                      |          |          |              |        |        |              |               |            |     |
| 24 | 23   | 3 ( | Chess  |                                 |          |          |              |        |        | 7/8/2014     | 7/8/2014      | 7/8/2014   |     |

#### 2. Pull and format merit badge information from eTrailToEagle.com

When the user clicks on the eTrailToEagle button, the user is directed to the eTrailToEagle.com login page. Once the user has signed in with their username and password, a series of object clicks will download an Excel file that has all of the merit badge information for all scouts in the Troop, Team and Crew. This list is not user friendly. A sample of the raw report is shown below:

|    | Merit Badge                    |                        |       |  |  |  |  |  |  |
|----|--------------------------------|------------------------|-------|--|--|--|--|--|--|
|    | Merit Badge                    | Completed              | Notes |  |  |  |  |  |  |
|    | American <mark>Business</mark> |                        |       |  |  |  |  |  |  |
|    | American Cultures              |                        |       |  |  |  |  |  |  |
|    | American Heritage              |                        |       |  |  |  |  |  |  |
|    | American Labor                 |                        |       |  |  |  |  |  |  |
| ;  | Animal Science                 |                        |       |  |  |  |  |  |  |
|    | Jordan Packer<br>Noah Dansie   | 3/30/2013<br>3/30/2013 |       |  |  |  |  |  |  |
|    | Archaeology                    |                        |       |  |  |  |  |  |  |
|    | Archery                        |                        |       |  |  |  |  |  |  |
| E. | Jordan Packer                  | 7/30/2013              |       |  |  |  |  |  |  |
| 1  | Architecture                   |                        |       |  |  |  |  |  |  |
|    | Art                            |                        |       |  |  |  |  |  |  |
| 5  | Jimmy Cluff                    | 1/22/2012              |       |  |  |  |  |  |  |
| 7  | Jordan Packer                  | 4/18/2013              |       |  |  |  |  |  |  |
| 1  | Noah Dansie                    | 3/23/2013              |       |  |  |  |  |  |  |

The program then automatically formats this report first by unmerging all of the cells, then deleting unnecessary rows and columns. The program creates a new sheet, copies the list of scouts and pastes them onto the new sheet. It then removes the duplicates since each scout is listed more than once on the main sheet. The program sorts the scouts in alphabetical order and then pastes their names back at the top of the main page, transposing them to the columns. The program then trims the names so they will be comparable to the CouncilRecords names. Once the names are at the top of the page, the program runs through a series of "For-Next" and "If-End If" statements to place the dates of each scout's merit badge date earned next to the proper merit badge and under the proper scout. The program then deletes the old names and dates which are now unnecessary, renames the sheet to "eTrailToEagle" and removes the bold from the list of merit badges. There are some errors on the eTrailToEagle.com report that needed to be fixed. For instance, Internet Advancement has merit badges with the names "Animation", "Cinematography", and "Signs, Signals, and Codes" that are not listed on the eTrailToEagle.com report. Also, the eTrailToEagle.com report lists two merit badges twice. The report is adjusted to add the additional badges and delete the duplicates. Numbers are then inserted next to each merit badge name and the sheet is autofitted. The program then moves the sheet to the main project file after deleting any existing sheet by the same name. The report is now formatted exactly the same as the CouncilRecords sheets as shown below:

| 4 | A  | E                            | C            | D          | E          | F           | G            | Н            | 1           | J              | K             | L            |
|---|----|------------------------------|--------------|------------|------------|-------------|--------------|--------------|-------------|----------------|---------------|--------------|
|   |    | contract pro-                | Alan Beukers | Kael Bybee | Jimmy Cuff | Ncah Dansie | Michael Hell | Damon Larsen | Sam Lorenzo | Alec Okciberry | Jordan Packer | Antonio Pena |
| 7 | 16 | Basketry                     |              |            |            |             |              |              |             |                |               |              |
| 3 | 17 | Bird Study                   |              |            |            |             |              |              |             |                |               |              |
| 9 | 18 | Bugling                      |              |            |            |             |              |              |             |                |               |              |
| J | 19 | Camping                      | 2/18/2013    |            | 2/18/2013  |             |              |              |             |                | 10/29/2014    |              |
| 1 | 20 | Canocing                     | 7/15/2011    |            | 8/4/2012   |             |              |              |             | 3/2/2013       |               | 7/15/2011    |
| 2 | 21 | Carpentry                    |              |            |            |             |              |              |             |                |               |              |
| 3 | 22 | Chemistry                    |              |            | 9/19/2013  |             | 9/21/2013    |              |             |                |               | 9/19/201     |
| 1 | 23 | Chess                        |              |            |            |             |              |              | 7/8/201/    | 7/8/2014       | 7/8/2014      |              |
| 5 | 24 | Cinematography               |              |            |            |             |              |              |             |                |               |              |
| 5 | 25 | Citizenship in the Community | 4/23/2011    |            | 7/26/2012  |             |              |              |             |                | 11/10/2012    |              |
| 7 | 26 | Citizenship in the Nation    |              | 11/1/2014  | 10/29/2011 |             | 3/8/2014     |              |             | 3/8/2014       | 3/31/2013     |              |
| 3 | 27 | Citizenship in the World     |              | 11/1/2014  | 3/17/2012  | 2/12/2014   | 3/8/2014     |              |             | 3/8/2014       | 1 1/2/20 13   |              |
| 2 | 28 | Climbing                     |              |            | 7/26/2013  |             |              |              |             |                |               | 6/25/201     |
| 0 | 29 | Coin Collecting              |              |            | 3/17/2012  |             |              | 1            |             |                |               |              |
| 1 | 30 | Collections                  |              |            |            |             |              |              |             |                |               |              |
| > | 31 | Communications               | 10/15/2010   |            | 3/17/2012  | 2/16/2014   |              |              |             | 3/30/2013      | 4/18/2013     | 8/6/201      |
| 3 | 32 | Composite Materials          |              |            |            |             |              |              |             |                |               |              |
| 4 | 33 | Computers                    | 10/29/2011   | 3/8/2014   |            | 3/3/2014    |              |              |             |                |               |              |
| 5 | 34 | Cooking                      |              |            | 2/20/2015  |             |              |              |             |                | 2/20/2015     |              |
| 5 | 35 | Crime Frevention             |              |            |            |             |              |              |             |                | 11/2/2013     |              |
| 7 | 36 | Cycling                      |              |            |            |             |              |              |             |                |               |              |
| в | 37 | Dentistry                    |              |            |            |             |              |              |             |                |               |              |
| 9 | 38 | Digital Technology           |              | 11/1/2014  |            |             |              |              |             |                |               |              |
| D | 39 | Disabilities Awareness       | 2/20/2013    |            |            |             |              |              |             |                |               | 2/20/2013    |
| 1 | 40 | Dog Care                     |              |            |            |             |              |              |             |                |               |              |
| 2 |    | Drafting                     |              |            |            |             |              |              |             |                |               |              |
| 3 |    | Electricity                  |              |            | 2/2//2013  |             | 2/27/2013    | 2/2//2013    |             |                |               |              |

#### 3. Produce a comparison report

When the user clicks on the Run Comparison button, the program creates a "Comparison" sheet after deleting any existing sheet with the same name. The program copies the list of merit badges and scouts from the eTrailToEagle sheet and runs a comparison between the eTrailToEagle sheet and each of the CouncilRecords sheets using a series of "For-Next" and "If-End If" statements. The report generated will

show any dates from the eTrailToEagle sheet that do not match the CouncilRecords sheets. If no council updates are needed, the Comparison sheet should be blank as shown below:

| À. | А  | В                                               | C.           | D           | E           | F            | G            | н            | 1           | 1              | K             |
|----|----|-------------------------------------------------|--------------|-------------|-------------|--------------|--------------|--------------|-------------|----------------|---------------|
|    | 1  | American Business                               | Alan Beukers | Kael Bybee  | Jimmy Cluff | Noah Dansie  | Michael Heil | Damor Larsen | Sam Lorenzo | Alec Oke berry | Jordan Packer |
|    | 2  | American Cultures                               |              |             |             |              |              |              |             |                |               |
|    | 3  | American Heritage                               |              |             |             |              |              |              |             |                |               |
| 5  |    | American Labor<br>Animal Science                |              |             |             |              |              |              |             |                |               |
| •  | 6  | Animation                                       |              |             |             |              |              |              |             |                |               |
|    | 1  | Archaeology                                     |              |             |             |              |              |              |             |                |               |
|    | 3  | Archery                                         |              |             |             |              |              |              |             |                |               |
| D  | 9  | Architecture                                    |              |             |             |              |              |              |             |                |               |
| 1  | 10 | Art                                             |              |             |             |              |              |              |             |                |               |
| 2  | 11 | Astronomy                                       |              |             |             |              |              |              |             |                |               |
| 3  | 12 | Athletics                                       |              |             |             |              |              |              |             |                |               |
| 4  | 13 | Automotive Maintenance                          |              |             |             |              |              |              |             |                |               |
| 5  | 14 | Aviation                                        |              |             |             |              |              |              |             |                |               |
| 5  | 15 | Backpacking                                     |              |             |             |              |              |              |             |                |               |
| 7  | 15 | Basketry                                        |              |             |             |              |              |              |             |                |               |
| 3  | 17 | Bird Study                                      |              |             |             |              |              |              |             |                |               |
| 9  | 18 | Bugling                                         |              |             |             |              |              |              |             |                |               |
| D  | 19 | Camping                                         |              |             |             |              |              |              |             |                |               |
| 1  | 20 | Canoeing                                        |              |             |             |              |              |              |             |                |               |
| 2  | 21 | Carpentry                                       |              |             |             |              |              |              |             |                |               |
| 3  | 22 | Chemistry                                       |              |             |             |              |              |              |             |                |               |
| 4  | 23 | Chess                                           |              |             |             |              |              |              |             |                |               |
| 5  |    | Cinematography                                  |              |             |             |              |              |              |             |                |               |
| 5  |    | Citizenship in the Community                    |              |             |             |              |              |              |             |                |               |
| 7  | 25 | Citizenshin in the Nation<br>Comparison eTrailT | oEagle Cro   | wCouncilRec |             | amCounciReco |              |              | ds (+)      |                |               |

# Discussion of Learning and Conceptual Difficulties Encountered

- Internet Explorer Manipulation: I had difficulty understanding how to navigate to websites, login and click on buttons on the page. This was especially challenging because inspecting the elements on the page does not show the actual identification of the object on the page. I had to use the professor's "a.showsource" numerous times in order to see the actual code written for the page to get the proper identification. There were also significant challenges understanding how to interpret the HTML code and use the professor's "a.moveTo", "a.moveBackTo", "a.getText", etc. One particularly difficult part of reading the HTML code was counting the number of scouts on the page. I wrote code to loop through the HTML to check how many scouts were on the page. This may sound easy, but finding unique identifiers is difficult.
- 2. Downloading Excel File from Internet Explorer: I spent many hours trying to figure out how to open a downloaded Excel file from Internet Explorer. There were two issues. First, I could not write VBA code to click the "Open" button to download the file. I discussed this with the professor and discovered I could use the "SendKeys" method to send key strokes to the computer. The second issue was that if the VBA code was running, the file would not open. Once VBA stopped running, the file would open. In order to overcome this, I discussed it with the professor and he suggested the use of the method "Application.OnTime". I had to split my

subprocedure into two and run the second half once the file was downloaded and the first subprocedure finished using the "Application.OnTime" method.

- 3. Formatting Issues: I experienced many formatting issues because I wanted the reports to look a certain way. For instance, I wanted the list of scouts to be in alphabetical order. In order to do this, I had to split the cells using "TextToColumns", sort the scouts by last name and then concatenate the names back together. I also had to figure out how to use autofit for columns and rows and how to display the gridlines. I wanted the merit badges to be numbered. I had to move a sheet from one workbook to another. Probably the most difficult task related to formatting was placing the merit badge dates earned in the proper place on the eTrailToEagle sheet. I had to play with multiple variables and cell offsets to get just what I needed. I also had to change the format of the cell to "NumberFormat" to be comparable to the other reports.
- 4. **Ribbon Issues**: The CustomUIEditor and the professor's Ribbon Wizard have difficulty dealing with updates. For instance, I originally had one button to run through each of the procedures in sequence. When I presented my project to the class on the last day of class, the professor suggested that I add separate buttons for each procedure. The CustomUIEditor and the Ribbon Wizard both had difficulty running this update. I had to create a brand new file and paste all of the code to it and then create a new ribbon. This was time consuming and difficult.

Note: There were no issues that I did not solve with the help of the professor and the internet. Most of the learning occurred because I was forced to apply what we had learned in class (do loops, for loops, if statements, deleting sheets, turning off display alerts, counting cells with data, converting names using LCase for comparison purposes, deleting rows, autofitting, etc. I learned that in order to get through the more difficult concepts, asking someone or checking the internet helps.

# Assistance

I did not have any substantial assistance from another person outside of the professor. I went to see the professor in advance of our in-class discussion of the "agent" class module so I could get a jump start on my project. He spent approximately one hour helping me understand what would later be covered in class. The professor also gave me tips on what I could do to overcome some of the difficulties mentioned in the previous section.

# Write-Up Detail

The full VBA code for my project is below with descriptions of the purpose of each section.

## MODpullAllInfo

Option Explicit

Sub pullAllInfo()

getAllCouncilData downloadETTEData comparisonSheet

End Sub

I created multiple modules with the prefix "MOD" to make the code more user friendly to navigate. This module pulls from each of the other modules to run the full program. Since each subprocedure has its own button, this module is obsolete. However, I kept it in for my own purposes because I like having one button.

### MODgetAllCouncilData

Option Explicit Dim a As New agent Dim url As String Dim pos As Long Dim award As String This sets module level variables for Dim awardDate As String Dim x As Integer the subs in the module. Dim y As Integer Dim ws As Worksheet Dim fullName As String Dim n As Integer Dim s As Integer Dim numberOfScouts As Integer Because the user has to login three separate times, I separated the three sets of logins with three different Sub getAllCouncilData() getTroopCouncilData1 subs. These are three separate buttons on the page getTeamCouncilData1 and this subprocedure will never run. However, I have getCrewCouncilData1 End Sub left it in because I prefer having one button. Sub getTroopCouncilData1() MsgBox "Enter your Unit ID and Password for the Troop when prompted. You will have an opportunity to enter your Team and Crew ID later.", vbOKOnly, "Troop Username and Password" This message box tells the user to enter the user ID and password for the Troop first. Application.DisplayAlerts = False For Each ws In Worksheets If LCase(ws.name) = LCase("TroopCouncilRecords") Then ws.Delete End If This deletes the current Next Application.DisplayAlerts = True TroopCouncilRecords sheet (if Worksheets.Add().name = "TroopCouncilRecords" any) and adds a new one. getCouncilData End Sub Sub getTeamCouncilData1() MsgBox "Please log out and enter your Unit ID and Password for the Team when prompted. You will have an opportunity to enter your Crew ID later.", vbOKOnly, "Troop Username and Password" Because the user has to enter a Do Until a.document.Location = separate user ID and password for "https://scoutnet.scouting.org/IADV/ui/Login/Login.aspx" a.waitForLoad the Team, this pauses the program Loop until the user has logged out. Application.DisplayAlerts = False For Each ws In Worksheets If LCase(ws.name) = LCase("TeamCouncilRecords") Then ws.Delete This deletes the current End If TeamCouncilRecords sheet (if Next any) and adds a new one. Application.DisplayAlerts = True Worksheets.Add().name = "TeamCouncilRecords"

getCouncilData Because the user has to enter a separate user ID and End Sub password for the Team, this pauses the program until the user has logged out. Sub getCrewCouncilData1() MsgBox "Please logout and enter your Unit ID and Password for the Crew when prompted.", vbOKOnly, "Troop Username and Password" Do Until a.document.Location = "https://scoutnet.scouting.org/IADV/ui/Login/Login.aspx" a.waitForLoad Toop Application.DisplayAlerts = False For Each ws In Worksheets If LCase(ws.name) = LCase("CrewCouncilRecords") Then This deletes the current ws.Delete End If CrewCouncilRecords sheet (if any) Next and adds a new one. Application.DisplayAlerts = True Worksheets.Add().name = "CrewCouncilRecords" getCouncilData End Sub Sub getCouncilData() This navigates to the login page of url = "https://scoutnet.scouting.org/IADV/ui/Home/Main.aspx" a.visible = Truethe Council's Internet a.openpage url, True Advancement site. Do Until a.document.Location = url a.waitForLoad Loop a.openpage "https://scoutnet.scouting.org/IADV/ui/Home/LoadData.aspx", True a.document.all("btnLoadCouncil").Click a.waitForLoad x = 0This counts the number of Scouts For s = 1 To 100If a.moveTo("\$BntRankG4") Then on the page by looking for the x = x + 1unique identifier "\$BntRankG4" numberOfScouts = xEnd If Next a.document.all("dgYouth4\$ctl02\$BntMeritG4").Click This clicks on the merit badges for a.waitForLoad the first scout listed on the page for merit badges A - C x = 0a.position = 1getAwardandDateEarned getFullName1 This gets the date earned and list a.document.all("DKMerit1").Click of merit badges for each of the getAwardandDateEarned separate pages that lists the merit a.document.all("LRMerit1").Click getAwardandDateEarned badges. For instance, "DKMerit1" a.document.all("SZMerit1").Click page lists all of the merit badges getAwardandDateEarned a.document.all("btnCancel1").Click that start with the letters D - K. a.waitForLoad For n = 4 To numberOfScouts + 2

```
a.document.all("dgYouth4$ctl0" & n - 1 & "$BntMeritG4").Click
    x = 0
    getDateEarned
    getFullName2
                                                              This gets the dates earned for
    a.document.all("DKMerit1").Click
    getDateEarned
                                                              each of the additional scouts
    a.document.all("LRMerit1").Click
                                                              listed on the page.
    getDateEarned
    a.document.all("SZMerit1").Click
    getDateEarned
    a.document.all("btnCancel1").Click
    a.waitForLoad
Next
a.document.all("btnReset").Click
                                                        This autofits the rows and
Columns("A:Z").EntireColumn.autoFit
Rows("1:1000").EntireRow.autoFit
                                                        columns.
End Sub
Sub getAwardandDateEarned()
a.waitForLoad
a.position = 1
Do While a.moveTo("id='DateEarned")
                                                                    This looks through the HTML for
    pos = a.position
                                                                    the name of the merit badge and
    a.moveBackTo ""
    award = a.getText("")
                                                                    the date earned for the first scout
    If Not a.moveTo("type=""text"" value=""") Then Stop
awardDate = a.getText("""")
                                                                    and places those in the proper
                                                                    location on the newly created
    x = x + 1
    Cells(x + 1, 1).Value = x
                                                                    sheet.
    Cells(x + 1, 2).Value = award
    Cells(x + 1, 3).Value = awardDate
    a.position = pos
Loop
                                                                  This looks through the HTML for
End Sub
                                                                  the full name of the first scout
Sub getFullName1()
                                                                  and replaces the "++" that is in
    a.position = 1
    a.moveTo ("FullName=")
                                                                  between the first and last name
    fullName = a.getText("&RedirectUrl")
                                                                  with "". Then it places the full
    Cells(1, 3).Value = fullName
    Cells(1, 3).Value = Replace(Cells(1, 3), "++", " ")
                                                                  name in the proper location on
End Sub
                                                                  the newly created sheet.
Sub getDateEarned()
a.waitForLoad
a.position = 1
    Do While a.moveTo("id='DateEarned")
                                                                       This looks through the HTML for
        pos = a.position
                                                                       the name of the date earned for
        a.moveBackTo ""
        If Not a.moveTo("type=""text"" value=""") Then Stop
                                                                       the additional scouts and places
        awardDate = a.getText("""")
                                                                       those in the proper location on
         x = x + 1
        Cells(x + 1, n).Value = awardDate
                                                                       the newly created sheet.
        a.position = pos
    Loop
```

End Sub

```
Sub getFullName2()
   a.position = 1
   a.moveTo ("FullName=")
   fullName = a.getText("&RedirectUrl")
   Cells(1, n).Value = fullName
    Cells(1, n).Value = Replace(Cells(1, n), "++", " ")
End Sub
```

### MODdownloadETTEData

```
Option Explicit
Dim a As New agent
Sub downloadETTEData()
Dim url As String
Dim wbk As Workbook
Application.Wait (Now + TimeValue("00:00:03"))
url = "https://etrailtoeagle.com/Welcome/Default.aspx"
a.visible = True
a.openpage url, True
Do Until a.document.Location = url
 a.waitForLoad
Loop
a.openpage
"https://etrailtoeagle.com/scouts/ReportCenter.aspx", True
a.document.all("ctl00_ContentPlaceHolder1_ASPxRoundPanel1_ReportsASPxNavBar_I2i0_T").C
lick
a.waitForLoad
a.document.all("ctl00_ContentPlaceHolder1_ASPxRoundPanel1_IReportFormatDropDownList").
Value = "Excel'
a.waitForLoad
a.document.all("ctl00_ContentPlaceHolder1_ASPxRoundPanel1_RunReportASPxButton_CD").Cli
ck
Application.Wait (Now + TimeValue("00:00:05"))
SendKeys "{TAB}", True
SendKeys "{TAB}", True
SendKeys "{ENTER}", True
Application.OnTime Now + TimeValue("00:00:05"),
"formatETTEData"
```

End Sub

### MODformatETTEData

Option Explicit

Sub formatETTEData() unmergeCells deleteRowsColumns placeScoutsAtTop

This looks through the HTML for the full name of the additional scouts and replaces the "++" that is in between the first and last name with "". Then it places the full name in the proper location on the newly created sheet.

This navigates the Internet Explorer browser to the eTrailToEagle.com login site.

Through these series of clicks, the program automatically downloads an Excel file with all of the merit hadges listed

> Because the file won't open until the "Open" button is clicked, we have to use the "SendKeys" to click the "Open" button.

Because the file won't open until the VBA code stops running, we stop the code using the "Application.OnTime" method and then restart it in 5 seconds from now by running the "formatETTEData" subprocedure.

deleteRows deleteSpaces These subprocedures make the placeDates moreFormatting "formatETTEData" sub more user friendly. renameSheet Each is detailed below. deleteExistingSheet fixMiscMBs insertNumbers autoFit moveSheet End Sub Sub unmergeCells() Workbooks("MBSummary").Sheets("SCOUT\_rptMeritBadgesCompletedAl").Select Cells.Select Selection.UnMerge This unmerges all of the cells in the End Sub downloaded file. Sub deleteRowsColumns() Range("1:6").EntireRow.Delete Range("A:B").EntireColumn.Delete This deletes unnecessary rows and Range("F:G").EntireColumn.Delete Range("C:D").EntireColumn.Delete columns on the downloaded file. End Sub Sub placeScoutsAtTop() Range("B2:B408").Select Selection.Copy This copies and pastes the values of Sheets.Add After:=ActiveSheet Selection.PasteSpecial Paste:=xlPasteValues the names of the scouts on a new Application.CutCopyMode = False sheet and removes the duplicates. Selection.RemoveDuplicates Columns:=1, Header:=xlNo Range("A2").Select Range(Selection, Selection.End(xlDown)).Select Selection.TextToColumns Destination:=Range("A2"), DataType:=xlDelimited, TextQualifier:=xlDoubleQuote, ConsecutiveDelimiter:=True, Tab:=True, \_ Semicolon:=False, Comma:=False, Space:=True, Other:=False, FieldInfo \_ :=Array(Array(1, 1), Array(2, 1)), TrailingMinusNumbers:=True ActiveCell.Range("A1:C12").Select ActiveWorkbook.Worksheets("Sheet1").Sort.SortFields.Clear ActiveWorkbook.Worksheets("Sheet1").Sort.SortFields.Add Key:=ActiveCell. Offset(0, 1).Range("A1:A12"), SortOn:=xlSortOnValues, Order:=xlAscending, \_ DataOption:=xlSortNormal With ActiveWorkbook.Worksheets("Sheet1").Sort This separates the names into .SetRange ActiveCell.Range("A1:C12") .Header = xlGuess first and last name so we can sort .MatchCase = False alphabetically by last name. .Orientation = xlTopToBottom .SortMethod = xlPinYin .Apply End With This concatenates the names ActiveCell.Offset(0, 3).Range("A1").Select back to a full name now sorted ActiveCell.FormulaR1C1 = "=RC[-3]&"" ""&RC[-2]&"" """ ActiveCell.Select alphabetically by last name. ActiveCell.FormulaR1C1 = "=RC[-3]&"" ""&RC[-2]&"" ""&RC[-1]" ActiveCell.Select Selection.AutoFill Destination:=ActiveCell.Range("A1:A12"), Type:= \_ xlFillDefault ActiveCell.Range("A1:A12").Select This copies the names and pastes them onto the original downloaded sheet, transposed at the top of the sheet. Range("D2").Select Range(Selection, Selection.End(xlDown)).Select

```
Selection.Copy
    Selection.PasteSpecial Paste:=xlPasteValues, Operation:=xlNone, SkipBlanks _
        :=False, Transpose:=False
    Selection.Copy
    Sheets("SCOUT_rptMeritBadgesCompletedAl").Select
    Range("D1").Select
    Selection.PasteSpecial Paste:=xlPasteValues, Operation:=xlNone, SkipBlanks _
        :=False, Transpose:=True
End Sub
                                                             This trims the names so they
Sub deleteSpaces()
Dim x As Integer
                                                             don't have any spaces after the
                                                             last name. This is important so
For x = 4 To 15
    Cells(1, x) = Trim(Cells(1, x))
                                                             the names match the Council
Next
                                                             names.
End Sub
Sub placeDates()
Dim x As Integer
Dim y As Integer
For y = 4 To Cells(1, Columns.Count).End(xlToLeft).Column
    For x = 2 To Cells(Rows.Count, 2).End(xlUp).Row
        If Cells(1, y).Value = Cells(x, y).Offset(1, 2 - y) Then
            Cells(x, y).Select
            Cells(x, y).Value = Cells(x, y).Offset(1, 3 - y)
                 If Cells(x, 1).Value = "" Then
                     Cells(x, y).Cut
                         Cells(x, y).Offset(0, 1 - y).Range("A1").Select
                         Selection.End(xlUp).Select
                         ActiveCell.Offset(0, y - 1).Range("A1").Select
                         ActiveSheet.Paste
                 End If
                                                                         This sorts through the names and
            Cells(x, y).Offset(1, 3 - y).EntireRow.Delete
                                                                         dates earned for each merit
            ActiveCell.NumberFormat = "m/d/yyyy"
        End If
                                                                         badge for each scout on the
    Next
                                                                         downloaded sheet and places the
Next
End Sub
                                                                         date in the column of the proper
                                                                         scout on the merit badge row.
Sub autoFit()
Columns("A:Z").EntireColumn.autoFit
                                                                         Once the name and date are
Rows("1:1000").EntireRow.autoFit
                                                                         placed in the proper location, the
End Sub
                                      This autofits the rows and
                                                                         old row is deleted.
Sub deleteRows()
                                      columns.
Dim x As Integer
For x = 2 To 1000
    If Cells(x, 1) = "" And Cells(x, 2) = "" Then
                                                                 This deletes empty rows in
        Cells(x, 1).EntireRow.Delete
                                                                 between the merit badges.
    End If
Next
End Sub
                                                              This deletes the old columns that
Sub moreFormatting()
    Range("B:C").EntireColumn.Delete
                                                              had the names and dates earned,
    Range("A:A").EntireColumn.Font.Bold = False
                                                              changes the merit badges to not
    ActiveWindow.DisplayGridlines = True
End Sub
                                                              be bolded and displays the
                                                              gridlines.
Sub insertNumbers()
Dim x As Integer
```

```
Columns("A:A").Select
Selection.Insert Shift:=xlToRight
For x = 1 To 1000
                                                            This inserts numbers next to the
    If Cells(1 + x, 2) <> "" Then
                                                            names of the merit badges.
        Cells(1 + x, 1) = x
    End If
Next
End Sub
Sub renameSheet()
Workbooks("MBSummary").Worksheets("SCOUT_rptMeritBadgesCompletedAl").name =
"eTrailToEagle"
                                                                   This renames the downloaded
End Sub
                                                                   sheet to "eTrailToEagle"
Sub deleteExistingSheet()
Dim ws As Worksheet
Application.DisplayAlerts = False
                                                                    This deletes the existing
Workbooks("Final Project").Activate
                                                                    "eTrailToEagle" sheet in the main
For Each ws In Worksheets
    If LCase(ws.name) = LCase("eTrailToEagle") Then
                                                                    workbook (if it exists)
        ws.Delete
    End If
Next
Application.DisplayAlerts = True
Workbooks("MBSummary").Activate
End Sub
                                                                     This moves the downloaded and
                                                                     formatted eTrailToEagle sheet to
Sub moveSheet()
    Application.DisplayAlerts = False
                                                                     the main workbook.
    Workbooks("MBSummary").Activate
    Sheets("eTrailToEagle").Select
    Sheets("eTrailToEagle").Copy Before:=Workbooks("Final Project.xlsm").Sheets(1)
    Workbooks("MBSummary").Close
    Application.DisplayAlerts = True
End Sub
Sub fixMiscMBs()
    Cells(7, 1).EntireRow.Insert
Cells(7, 1).Value = "Animation"
                                                                     There are inconsistencies
    Cells(25, 1).EntireRow.Insert
                                                                     between the eTrailToEagle merit
    Cells(25, 1).Value = "Cinematography"
                                                                     badges and the Council merit
    Cells(85, 1).EntireRow.Delete
                                                                     badges. This fixes those
    Cells(88, 1).EntireRow.Delete
    Cells(120, 1).EntireRow.Insert
Cells(120, 1).Value = "Signs, Signals, and Codes"
                                                                     inconsistencies.
    Cells(122, 1).EntireRow.Delete
End Sub
```

### MODComparison

Option Explicit

Sub comparisonSheet()

Dim c As Integer Dim ws As Integer Dim r As Integer Dim cc As Integer Dim wsht As Worksheet

```
Application.DisplayAlerts = False
                                                                     This deletes the existing
    For Each wsht In Worksheets
                                                                     "Comparison" tab (if it exists) and
        If LCase(wsht.name) = LCase("Comparison") Then
            wsht.Delete
                                                                     adds a new one.
        End If
    Next
    Application.DisplayAlerts = True
    Worksheets.Add().name = "Comparison"
    Sheets("eTrailToEagle").Select
    Columns("A:B").Select
    Selection.Copy
                                                                This copies the merit badge
    Sheets("Comparison").Select
                                                                numbers, merit badge names,
    Columns("A:A").Select
    ActiveSheet.Paste
                                                                and the scout names from the
    Sheets("eTrailToEagle").Select
                                                                eTrialToEagle sheet and pastes it
    Rows(1).Select
    Selection.Copy
                                                                on the newly created Comparison
    Sheets("Comparison").Select
                                                                sheet.
    Rows(1).Select
    ActiveSheet.Paste
    Columns("A:Z").EntireColumn.autoFit
    Rows("1:1000").EntireRow.autoFit
For ws = 3 To 5
For c = 3 To Worksheets("eTrailToEagle").Cells(1, Columns.Count).End(xlToLeft).Column
  For cc = 3 To Worksheets(ws).Cells(1, Columns.Count).End(xlToLeft).Column
   If Worksheets("eTrailToEagle").Cells(1, c).Value = Worksheets(ws).Cells(1,_
   cc).Value Then
     For r = 2 To Worksheets("eTrailToEagle").Cells(Rows.Count, 2).End(xlUp).Row
      If Not Worksheets("eTrailToEagle").Cells(r, c).Value = Worksheets(ws).Cells _
      (r,cc).Value Then
        Worksheets("Comparison").Cells(r, c).Value = Worksheets("eTrailToEagle"). _
        Cells(r, c).Value
                                            This looks at each scout listed on the eTrailToEagle sheet and
      End If
                                            matches the name to the name on each Council sheet. If the
     Next
  End If
                                            name is a match, it goes through the merit badge dates earned
 Next
                                            to see if they match. If they don't match, the date on the
Next
Next
                                            eTrailToEagle sheet is placed on the Comparison sheet in the
Sheets("Comparison").Select
                                            proper place.
End Sub
```

### MODRibbon

Option Explicit

```
Sub btnTroop_click(control As IRibbonControl)
   getTroopCouncilData1
End Sub
Sub btnTeam_click(control As IRibbonControl)
   getTeamCouncilData1
End Sub
```

This hooks up the new ribbon buttons to the proper subprocedures.

| Sub | <pre>btnCrew_click(control As IRibbonControl) getCrewCouncilData1</pre>       |
|-----|-------------------------------------------------------------------------------|
| End | Sub                                                                           |
| Sub | <pre>btnETrailToEagle_click(control As IRibbonControl) downloadETTEData</pre> |
| End | Sub                                                                           |
| Sub | <pre>btnRunComparison_click(control As IRibbonControl) comparisonSheet</pre>  |
| End | Sub                                                                           |